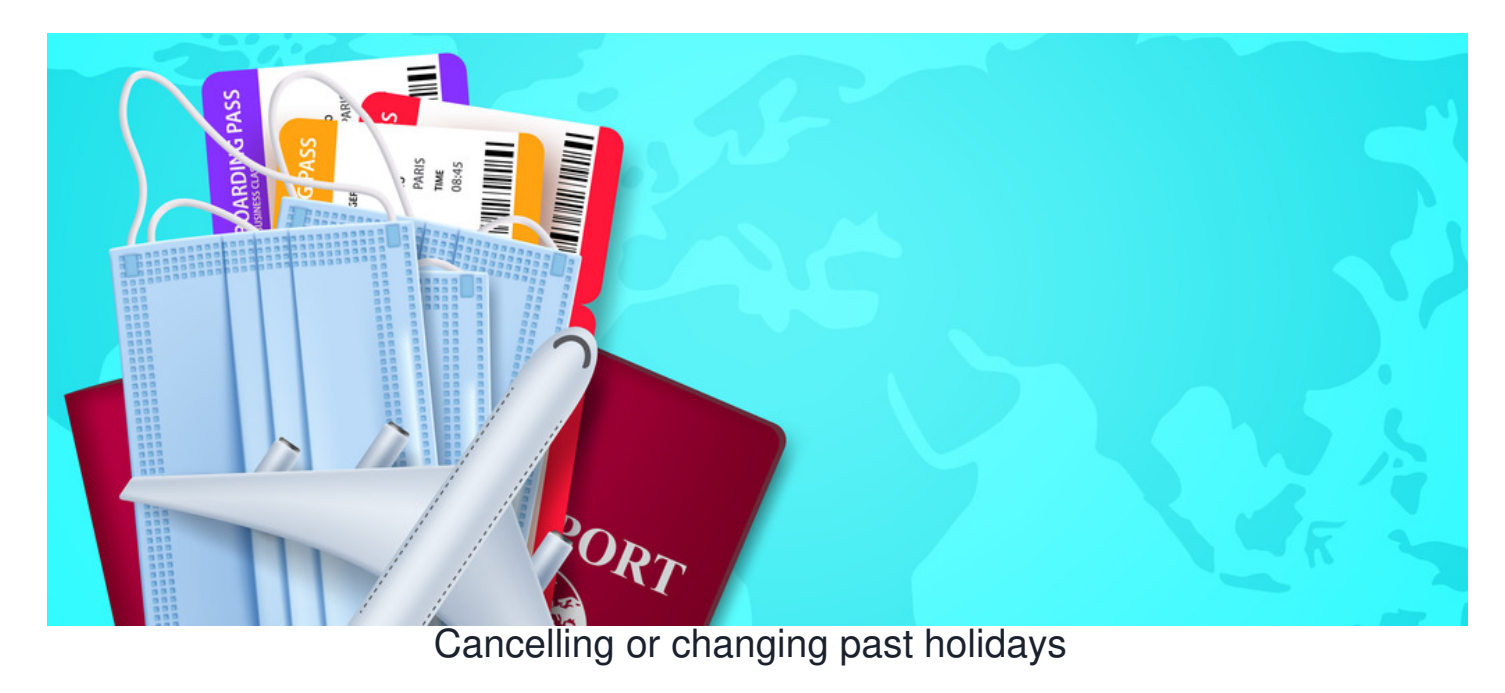

## **Cancelling absence or holiday requests**

As a user, you can cancel previously booked holiday by following these steps.

1. Navigate to **My Holidays** then click on the **Request history** tab

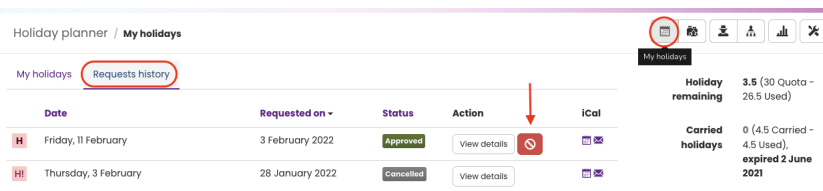

2. **Cancelation request** will be sent to your **Holiday manager** pending their approval.

3. A holiday manager can choose to**Approve cancellation** or **Decline** the request.

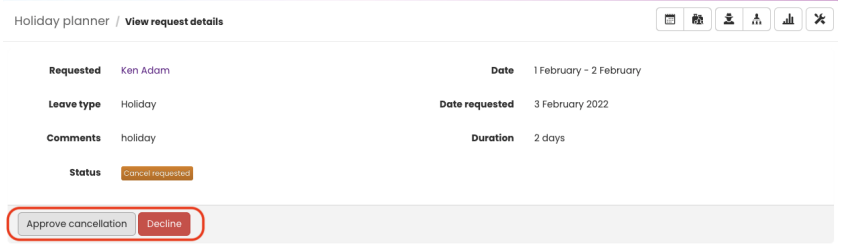

**Please note:** Cancellations will apply to the entire date range of the request and you will not be able to cancel a specific day. If you wish to change part of your holiday request, contact your **Holiday manager** and they will be able to change a day type on a specific day following the guide below.

## **Changing partial or past absence requests.**

As a holiday manager, it is possible to override past holiday requests to the correct day type.

They can also submit any day types on behalf of users in general.

This is useful in certain cases e.g. a user booked working from home but they were actually off sick on some of the days, so the booking needs to be updated.

1. Navigate to the **Manager** area and then **Create Absence/Leave**

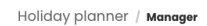

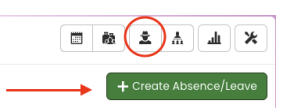

2. Select the user you wish to create the absence/leave and specify the date.

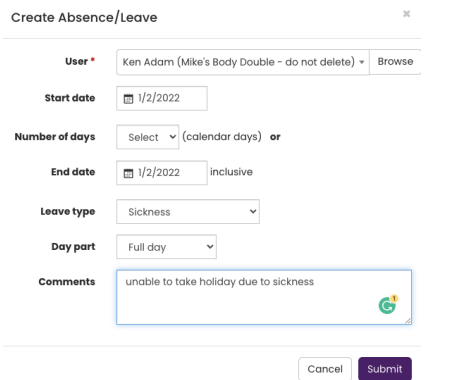

This request will override the user's past absence with the correct day type.

Last modified on 30 November 2023 by [Hannah](file:///Claromentis/application/web/people/user/73489755) Door

Created on 3 February 2022 by Michael [Christian](file:///Claromentis/application/web/people/user/73954235) Tags: [booking](file:///Claromentis/application/web/intranet/knowledgebase/search.php?tag=booking&tag_search=tag_search), [holiday](file:///Claromentis/application/web/intranet/knowledgebase/search.php?tag=holiday&tag_search=tag_search), [cancel](file:///Claromentis/application/web/intranet/knowledgebase/search.php?tag=cancel&tag_search=tag_search)